## Forefront TMG – Modifying TMG System Policy rules with TMG Export / Import functionality

Some Forefront TMG Firewall policy rules cannot be modified (for example it is not possible to disable the Default Firewall policy rule and is not possible to disable logging for the Default Firewall policy rule.

Example Standardregel (Default rule)

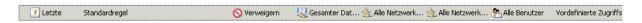

Properties of the Default rule. You cannot disable this rule.

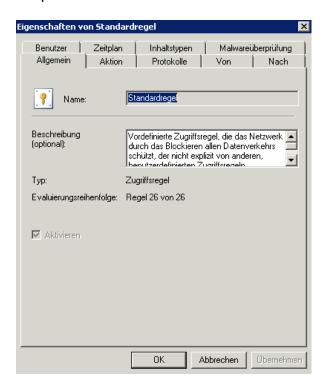

**Please note:** Use this information at your own risk, no warranty and always create a backup of your TMG configuration before you modify something ©

To deactivate or activate the system policy rule, export the default rule with the TMG MMC into a XML file and edit the XML file with a text or XML editor and change the "IsDefaultRule" entry to 0 from 1 and save the XML file. More information about Backup/restore – Import/export capabilities of Forefront TMG:

http://www.isaserver.org/tutorials/Microsoft-Forefront-TMG-Backup-Restore-Capabilities.html

```
| Compose | Compose | Compose | Compose | Compose | Compose | Compose | Compose | Compose | Compose | Compose | Compose | Compose | Compose | Compose | Compose | Compose | Compose | Compose | Compose | Compose | Compose | Compose | Compose | Compose | Compose | Compose | Compose | Compose | Compose | Compose | Compose | Compose | Compose | Compose | Compose | Compose | Compose | Compose | Compose | Compose | Compose | Compose | Compose | Compose | Compose | Compose | Compose | Compose | Compose | Compose | Compose | Compose | Compose | Compose | Compose | Compose | Compose | Compose | Compose | Compose | Compose | Compose | Compose | Compose | Compose | Compose | Compose | Compose | Compose | Compose | Compose | Compose | Compose | Compose | Compose | Compose | Compose | Compose | Compose | Compose | Compose | Compose | Compose | Compose | Compose | Compose | Compose | Compose | Compose | Compose | Compose | Compose | Compose | Compose | Compose | Compose | Compose | Compose | Compose | Compose | Compose | Compose | Compose | Compose | Compose | Compose | Compose | Compose | Compose | Compose | Compose | Compose | Compose | Compose | Compose | Compose | Compose | Compose | Compose | Compose | Compose | Compose | Compose | Compose | Compose | Compose | Compose | Compose | Compose | Compose | Compose | Compose | Compose | Compose | Compose | Compose | Compose | Compose | Compose | Compose | Compose | Compose | Compose | Compose | Compose | Compose | Compose | Compose | Compose | Compose | Compose | Compose | Compose | Compose | Compose | Compose | Compose | Compose | Compose | Compose | Compose | Compose | Compose | Compose | Compose | Compose | Compose | Compose | Compose | Compose | Compose | Compose | Compose | Compose | Compose | Compose | Compose | Compose | Compose | Compose | Compose | Compose | Compose | Compose | Compose | Compose | Compose | Compose | Compose | Compose | Compose | Compose | Compose | Compose | Compose | Compose | Compose | Compose | Compose | Compose | Compose | Compose | Compose | Comp
```

After the XML file is saved, import the XML file into your TMG configuration. From now on it is possible to activate or deactivate the default rule. You can do the same with the Forefront TMG system policy rule:

http://technet.microsoft.com/de-de/library/cc441740.aspx

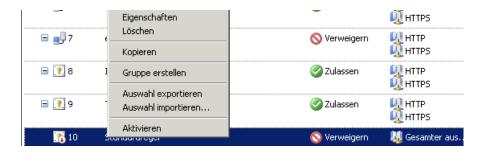

## Disable Logging for the Standardregel (Default rule)

If you try to disable the logging for the Default Firewall policy rule, you will get the following error message:

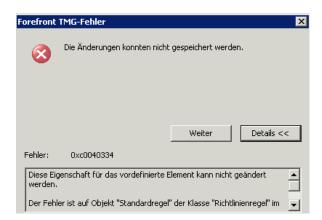

**Solution**: Export a user defined Firewall policy rule to a XML file and copy the line of the following screenshot into the clipboard and insert this line in the exported XML file for the Default policy rule under the same structure as in the user defined Firewall policy rule.

Import the modified XML file into the TMG MMC and save the configuration.